# **2022 – Formation professionnelle et taxe d'apprentissage**

A compter du 1<sup>er</sup> janvier 2022, la part légale de la formation professionnelle, le CPF CDD, la taxe d'apprentissage (part principale et solde) ainsi que le complément à la taxe d'apprentissage due par les entreprises de plus de 250 salariés sont à déclarer à l'URSSAF par le biais de la DSN.

La part conventionnelle de la formation professionnelle reste redevable à l'AFDAS.

Pour remplir ces nouvelles obligations déclaratives, nous avons aménagé notre plan de paye de base (noyau).

#### **Formation Professionnelle continue**

A compter du 1<sup>er</sup> janvier 2022, la part légale de la formation professionnelle est à déclarer à l'URSSAF. La déclaration se fait mensuellement par le biais de la DSN. La part conventionnelle reste redevable à l'AFDAS.

#### **Quels taux ?**

#### **Taux obligatoires**

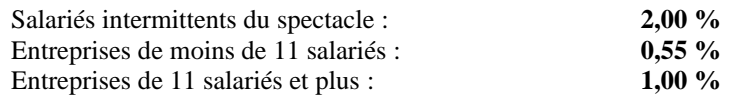

#### **Taux conventionnels**

Dépend du secteur d'activité dont vous relevez. Vous trouverez ci-après un tableau des taux conventionnels des activités que nous traitons majoritairement dans Studio. D'autres secteurs d'activité sont disponibles sur le site de l'AFDAS.

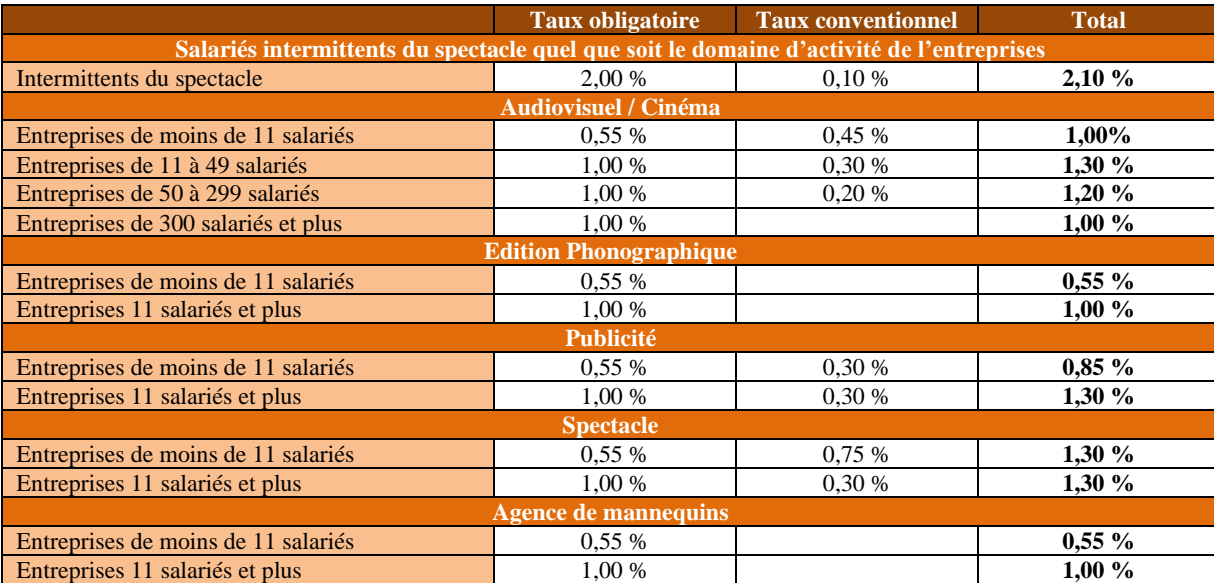

#### **Quelles incidences dans le plan de paye ?**

Le recouvrement par l'URSSAF uniquement de la part obligatoire, implique de dissocier les deux taux. Nous avons modifié le noyau ainsi :

- $\triangleright$  Désactivation des modules qui ont été utilisés jusqu'au 31/12/2021 (150003, 150150, 150151, 150152, 150153 et 150154).
- ➢ Création de nouveaux modules pour la part légale (**150070**, **150170**,**150171**, **150172**, **150173** et **150174)**, La colonne « *Livre Résultat* » (pour le livre de paye et l'intégration) a été nommée « *CFP LEGALE* », L'organisme de recouvrement devient l'**URSSAF**,
- ➢ Création de nouveaux modules pour la part conventionnelle (**150080**, **150180**,**150181**, **150182**, **150183** et **150184)**,

La colonne « *Livre Résultat* » (pour le livre de paye et l'intégration) reste « *AFDAS* », L'organisme de recouvrement reste l'**AFDAS,**

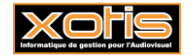

**Par défaut**, nous avons paramétré le noyau avec les cotisations de l'Audiovisuel/Cinéma. Si vous n'avez pas de part conventionnelle ou bien si votre taux de part conventionnelle est différent de celui paramétré, vous devez modifier votre plan de paye avant d'effectuer les premiers bulletins de 2022.

Comme nous avons été obligé de changer la colonne « *Livre Résultat* » pour la part légale, vous devez reparamétrer votre plan d'intégration. Le document « *2022 - Comment mettre à jour votre plan d'intégration ?* ».

### **Quelles incidences dans la paye ?**

Bien que nous ayons apporté une attention particulière à ces modifications, il se peut que certains d'entre vous aient des spécificités dans leur plan de paye.

C'est pourquoi nous insistons sur le fait de vérifier les premiers bulletins que vous émettrez en 2022 afin d'éviter que vous ayez des contributions qui se déclenchent à tort ou qui soient calculées avec un mauvais taux.

#### **(Voir pages 4 à 8).**

### **Modalités déclaratives en DSN**

Dans le bordereau de charges de l'URSSAF vous trouverez ces différentes contributions sous les CTP suivants :

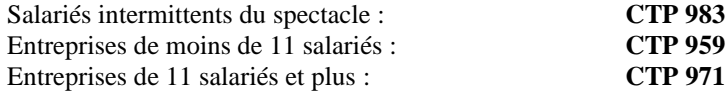

### **Contribution à la formation professionnelle pour les CDD**

A compter du 1er janvier 2022, les contributions formation professionnelle pour les CDD est à déclarer et à payer à l'URSSAF. La déclaration se fait mensuellement par le biais de la DSN. Cette contribution ne concerne pas les salariés intermittents du spectacle.

Concernant la contribution CPF-CDD (1%), deux catégories de contrats ne sont plus exonérées à partir du 1<sup>er</sup> janvier 2022. Il s'agit :

- ➢ Des CDD qui se poursuivent par un CDI,
- ➢ Des CDD conclus avec des jeunes au cours de leur cursus scolaire ou universitaire.

#### **Quels taux ?**

Contribution CPF-CDD : **1,00 %**

**Quelles incidences dans le plan de paye ?**

Du fait du recouvrement par l'URSSAF de cette contribution, nous avons modifié le noyau ainsi :

- ➢ Désactivation du module qui a été utilisé jusqu'au 31/12/2021 (150400),
- ➢ Création d'un nouveau module **150470** « *CPF CDD* »,
	- La colonne « *Livre Résultat* » (pour le livre de paye et l'intégration) a été nommé « *CPF CDD* », L'organisme de recouvrement devient l'**URSSAF**.

Comme nous avons été obligé de changer la colonne « *Livre Résultat* », vous devez reparamétrer votre plan d'intégration. Le document « *2022 - Comment mettre à jour votre plan d'intégration ?* ».

#### **Quelles incidences dans la paye ?**

Bien que nous ayons apporté une attention particulière à ces modifications, il se peut que certains d'entre vous ont des spécificités dans leur plan de paye.

C'est pourquoi nous insistons sur le fait de vérifier les premiers bulletins que vous émettrez en 2022 afin d'éviter que vous ayez des contributions qui se déclenchent à tort ou qui soient calculées avec un mauvais taux.

#### **(Voir pages 4 à 8).**

### **Modalités déclaratives en DSN**

Dans le bordereau de charges de l'URSSAF vous trouverez cette contribution sous le CTP suivant :

CPF CDD : **CTP 987**

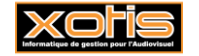

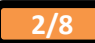

### **Taxe apprentissage**

A compter du 1er janvier 2022, la taxe d'apprentissage est à déclarer et à payer à l'URSSAF. La part principale est déclarée mensuellement par le biais de la DSN. Le solde sera à déclarer annuellement lors de la DSN de la période d'avril N+1 (dépôt au 5 ou 15 mai N+1).

#### **Quels taux ?**

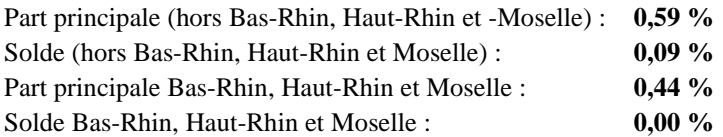

#### **Quelles incidences dans le plan de paye ?**

Le recouvrement par l'URSSAF de la taxe d'apprentissage à des périodicités différentes (part principale déclarée mensuellement et solde déclaré annuellement), implique de dissocier les deux taux. Nous avons modifié le noyau ainsi :

- ➢ Désactivation des modules utilisés jusqu'au 31/12/2021 (**150200** et **150201**),
- ➢ Création de nouveaux modules pour la part principale (**150270** et **150271)**, La colonne « *Livre Résultat* » (pour le livre de paye et l'intégration) reste « *TAXE APPRENT* », L'organisme de recouvrement devient l'**URSSAF**,
- ➢ Création de nouveaux modules pour le solde (**150280** et **150281),**

La colonne « *Livre Résultat* » (pour le livre de paye et l'intégration) reste « *TAXE APPRENT* », L'organisme de recouvrement devient l'**URSSAF**. Bien que pour le moment nous ayons délibérément laissé

l'organisme DIV pour l'état des charges et que nous vous demandons de ne pas le changer.

**Par défaut**, nous avons paramétré le noyau avec les cotisations hors Bas-Rhin, Haut-Rhin et Moselle. Si vous relevez des taux Bas-Rhin, Haut-Rhin et Moselle, vous devez modifier votre plan de paye avant d'effectuer les premiers bulletins de 2022.

Dans votre plan d'intégration, si vous souhaitez changer les comptes de charges ou de tiers pour la taxe d'apprentissage, le document «*2022 - Comment mettre à jour votre plan d'intégration ?* » vous y aidera.

#### **Quelles incidences dans la paye ?**

Bien que nous ayons apporté une attention particulière à ces modifications, il se peut que certains d'entre vous ont des spécificités dans leur plan de paye.

C'est pourquoi nous insistons sur le fait de vérifier les premiers bulletins que vous émettrez en 2022 afin d'éviter que vous ayez des contributions qui se déclenchent à tort ou qui soient calculées avec un mauvais taux.

#### **(Voir pages 4 à 8).**

#### **Modalités déclaratives en DSN**

Dans le bordereau de charges de l'URSSAF vous trouverez ces contributions sous les CTP suivants :

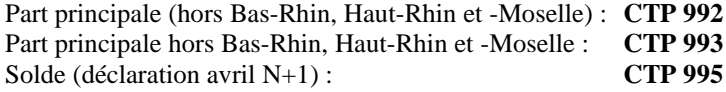

### **Contribution supplémentaire à la taxe d'apprentissage**

Pas de changement dans le noyau, la contribution supplémentaire est paramétrée sur le module **150350** « *TAXE APPRENTISSAGE SUPPLEMENTAIRE* ». Si vous êtes redevable de cette contribution, vous devez paramétrer le taux.

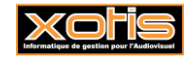

### **Comment vérifier les bulletins de paye ?**

Comme certains d'entre vous ont ces contributions regroupées dans une ligne « *Taxes diverses* », l'édition du bulletin détaillé n'est pas suffisante pour faire une vérification. Nous vous conseillons de faire une édition de l'historique des bulletins (qui sera aussi valable pour vérifier vos prévoyances).

 $\circledR$ 

### **Edition de l'historique d'un salarié à partir de sa fiche**

Lorsque vous être dans la fiche d'un salarié, cliquez sur le bouton Historiques , le détail du bulletin s'affichera.

### **Edition de l'historique à partir du menu de Studio**

Au menu de Studio, cliquez sur « *Editions* » puis sur « *Salariés* » et enfin sur « *Historiques* ».

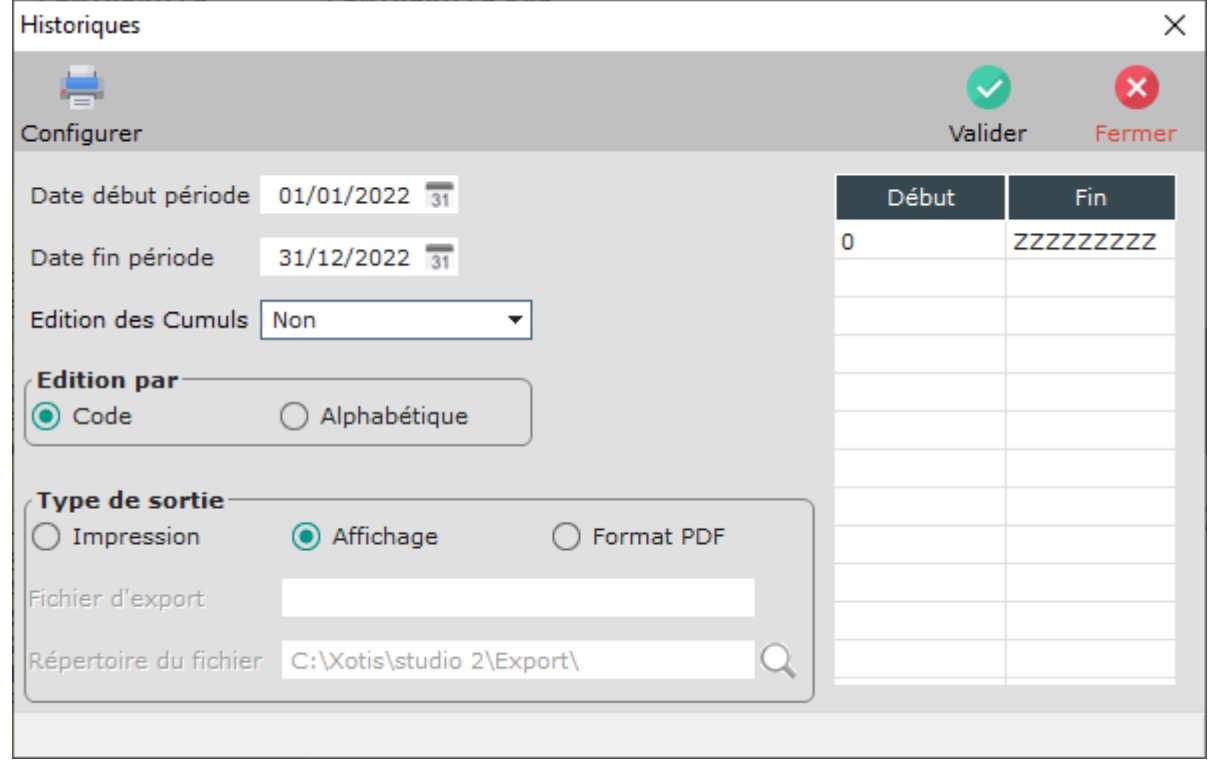

Nous vous conseillons de mettre « **Non** » à l'option « *Edition des Cumuls* » et d'indiquerr dans le tableau le(s) salarié(s) pour lequel (lesquels) vous souhaitez éditer l'historique et effectuer la vérification.

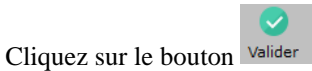

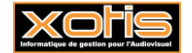

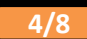

### **Exemple d'historique d'un salarié intermittent du spectacle**

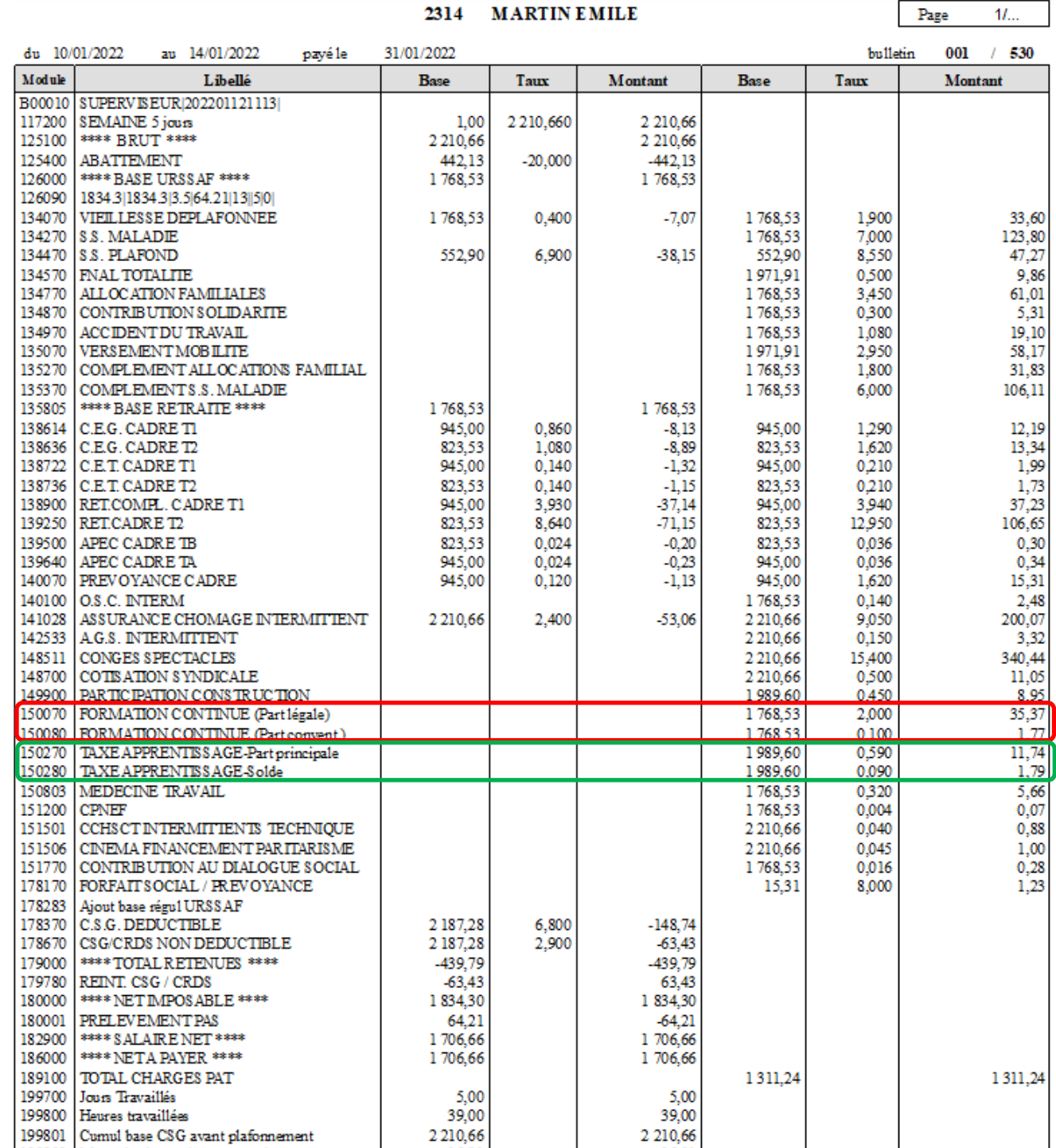

2314 **MARTIN EMILE** 

Nouveaux modules de contribution à la formation professionnelle

Nouveaux modules de contribution à la taxe d'apprentissage

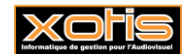

٦

### **Exemple d'historique d'un salarié CDD permanent**

#### **P001 TEMPO ISAAC**

Page  $11...$ 

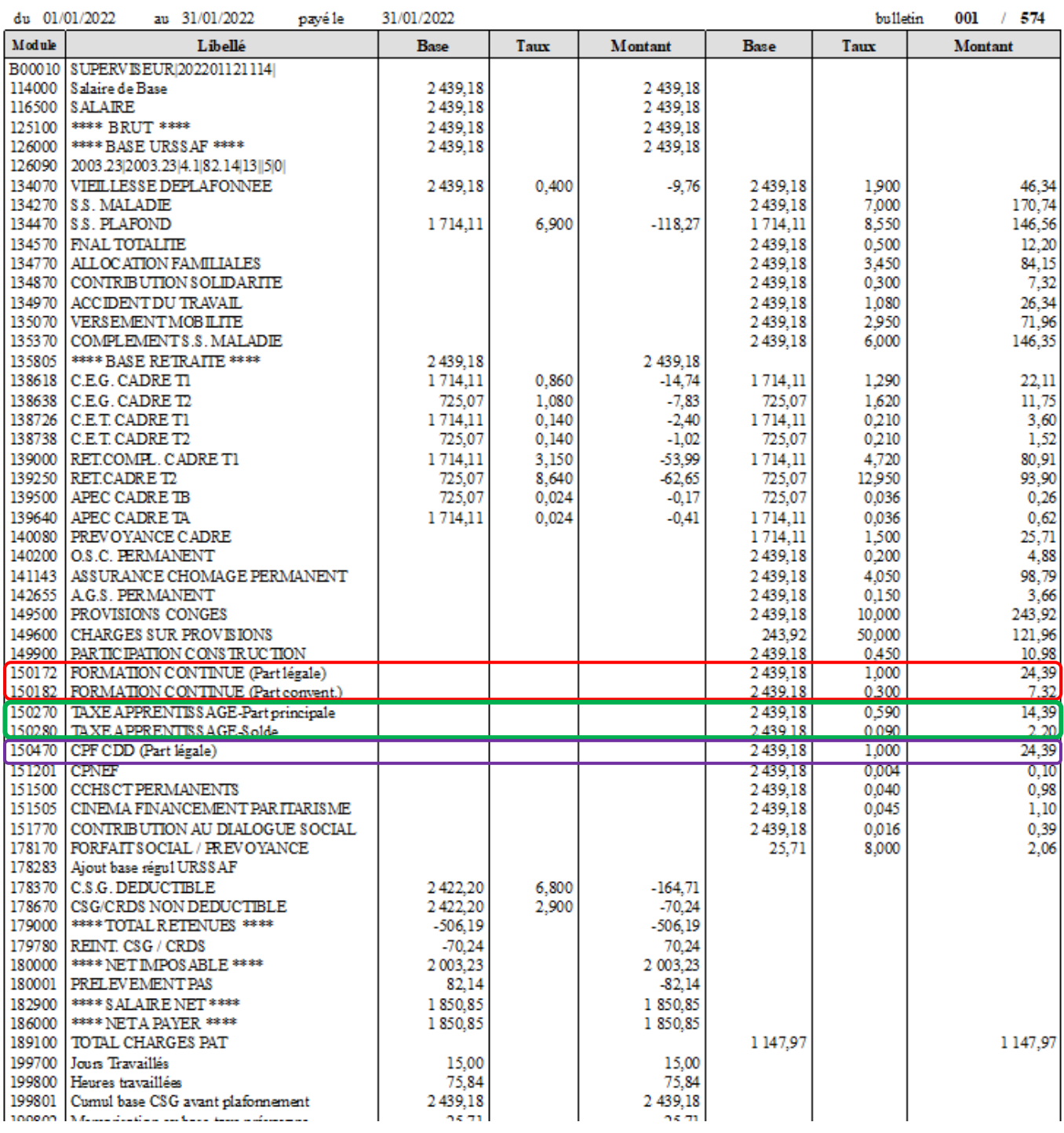

Nouveaux modules de contribution à la formation professionnelle

Nouveaux modules de contribution à la taxe d'apprentissage

Nouveau module de contribution formation pour les CDD

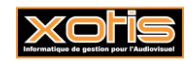

#### **Des modifications à faire ?**

**Attention : Les taux de la part obligatoire de la contribution à la formation professionnelle, du CPF CDD ainsi que le taux de la part conventionnelle de la contribution à la formation professionnelle des salariés intermittents du spectacle ne doivent pas être modifiés.** 

Au menu de Studio, cliquez sur « *Paramétrage* » puis sur « *Plan de paye dossier* ». Demandez un accès au module sur lequel vous souhaitez intervenir. Si vous voulez corriger les taux de la taxe d'apprentissage car votre établissement est situé dans les départements du Bas-Rhin, Haut-Rhin et Moselle, mettez l'option « *Affichage détail* » à **OUI**.

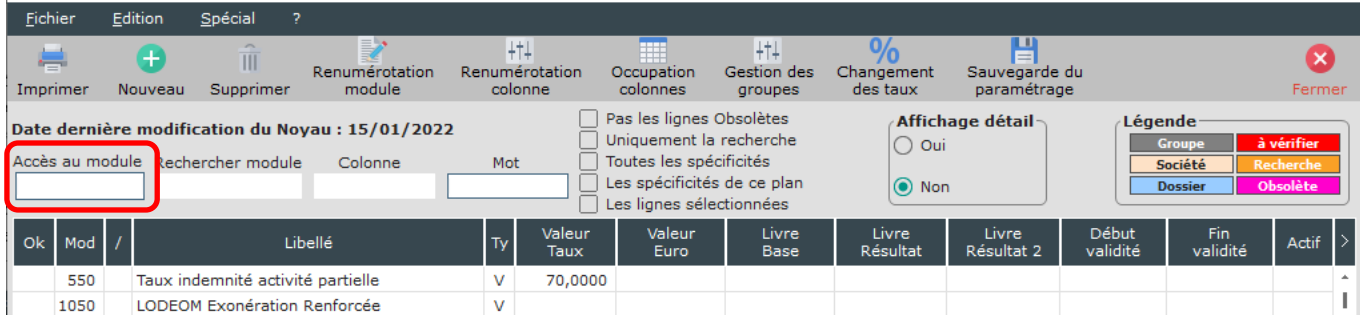

#### Modification du taux

Vous n'avez pas de taux conventionnels ou vos taux conventionnels ne correspondent pas à ceux paramétrés ➔ vous devez intervenir sur les modules :

- $\geq 150180$  Formation continue (part conventionnelle) / Entreprises 11 salariés,
- ➢ 150181 Formation continue (part conventionnelle) / Entreprises entre 11 et 20 salariés,
- ➢ 150182 Formation continue (part conventionnelle) / Entreprises de 20 salariés et plus,
- ➢ 150183 Formation continue (part conventionnelle) / Apprentis Entreprises entre 11 et 20 salariés,
- $\geq 150184$  Formation continue (part conventionnelle) / Apprentis Entreprise de 20 salariés et plus.

Vous ne cotisez pas à la taxe d'apprentissage (associations par exemple) ou vous devez paramétrer les taux Bas-Rhin, Haut-Rhin et Moselle ➔ vous devez intervenir sur les modules :

- $\geq 150270$  Taxe apprentissage (part principale),
- $\triangleright$  150271 Taxe apprentissage (part principale), / Apprentis –Entreprises de plus de 11 salariés,
- ➢ 150280 Formation continue (solde) / Entreprises de 20 salariés et plus,
- $\geq 150281$  Formation continue (solde) / Apprentis –Entreprises de plus de 11 salariés.

Vous êtes une entreprise de plus de 250 salariés et vous devez cotiser au complément de taxe d'apprentissage ➔ vous devez intervenir sur le module :

➢ 150350 Taxe apprentissage supplémentaire.

Dans la colonne « *Valeur Taux* » indiquez le taux en vigueur dans votre dossier.

Exemple 1 : Les taux de la part conventionnelle de la formation continue sont remis à zéro

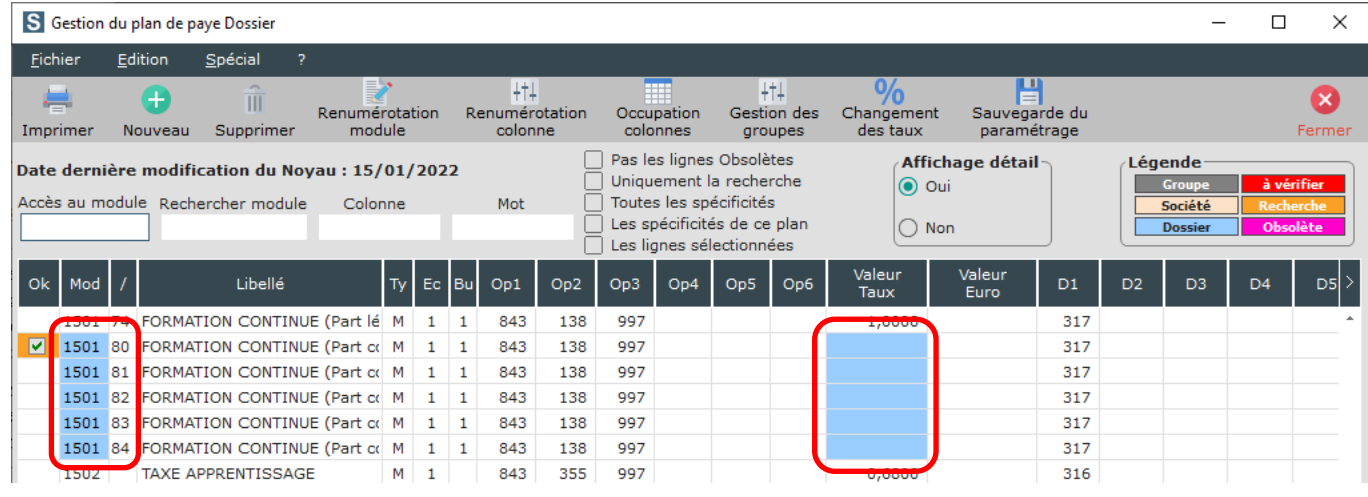

**7/8**

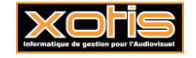

Exemple 2 : Etablissement situé dans le Bas-Rhin, Haut-Rhin ou Moselle et relève pour la taxe d'apprentissage de taux spécifiques

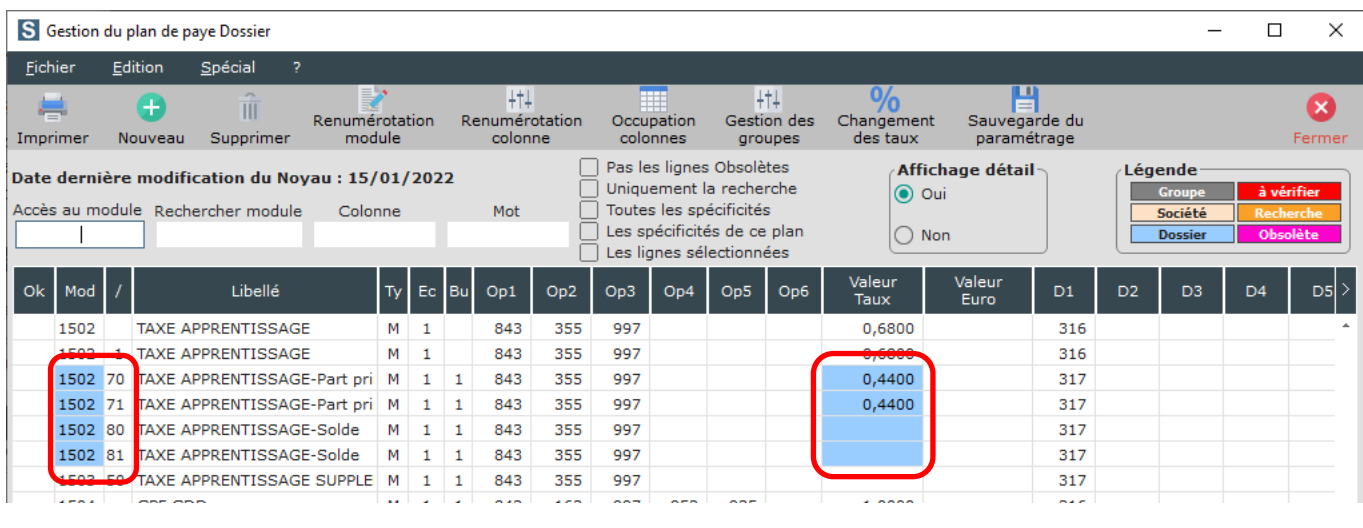

## **Pour les établissements situés dans le Bas-Rhin, Haut-Rhin ou Moselle, le CTP de déclaration de la part principale en DSN doit aussi être modifié**

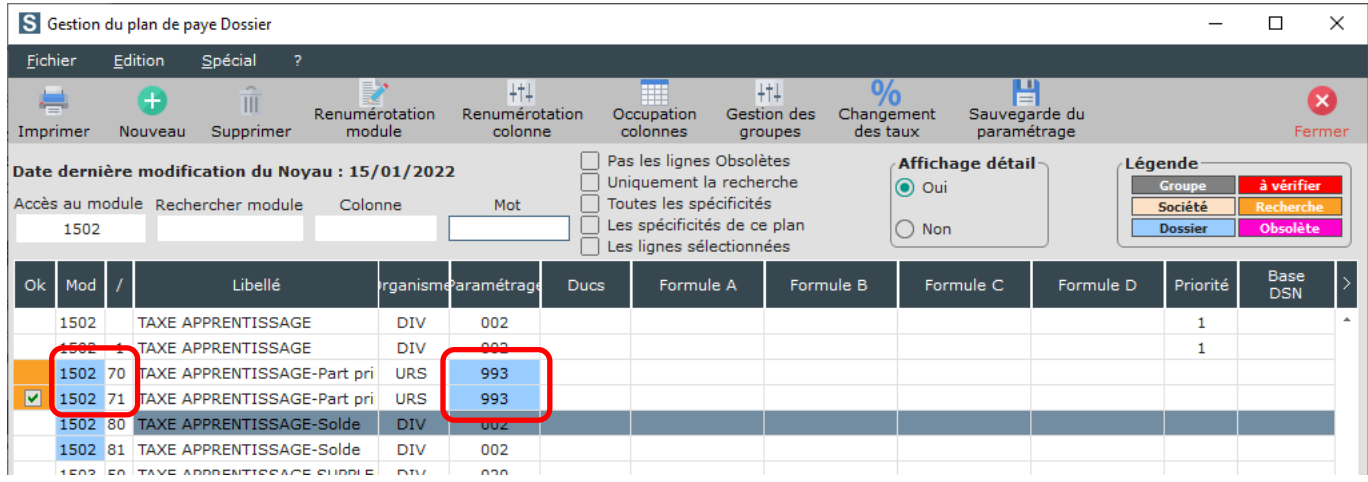

### Les anciens modules apparaissent encore

Il est probable que la date de fin de validité n'ait pas été reprise en automatique. Positionnez-vous sur le module concerné et dans la colonne « *Fin validité* » indiquez **31/12/2021**.

#### Exemple :

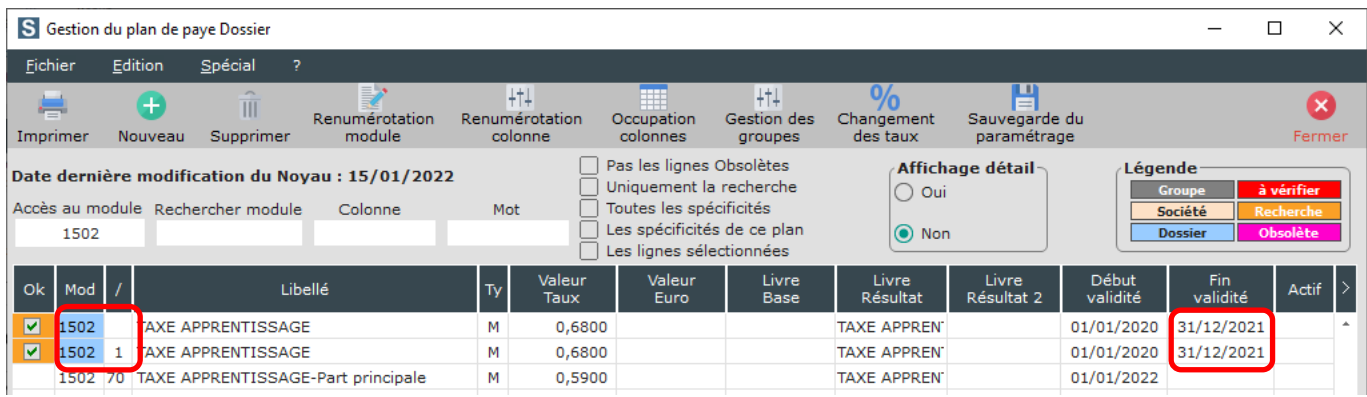

Vous avez un problème pour effectuer les modifications, contactez notre service maintenance en appelant au 03-23-76-37-37.

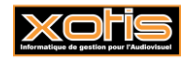